# Prodajna poročila (SALES)

#### **V tem prispevku**

Zadnja sprememba 25/04/2024 3:12 pm CEST | Objavljeno 11/03/2024

# **Terminologija**

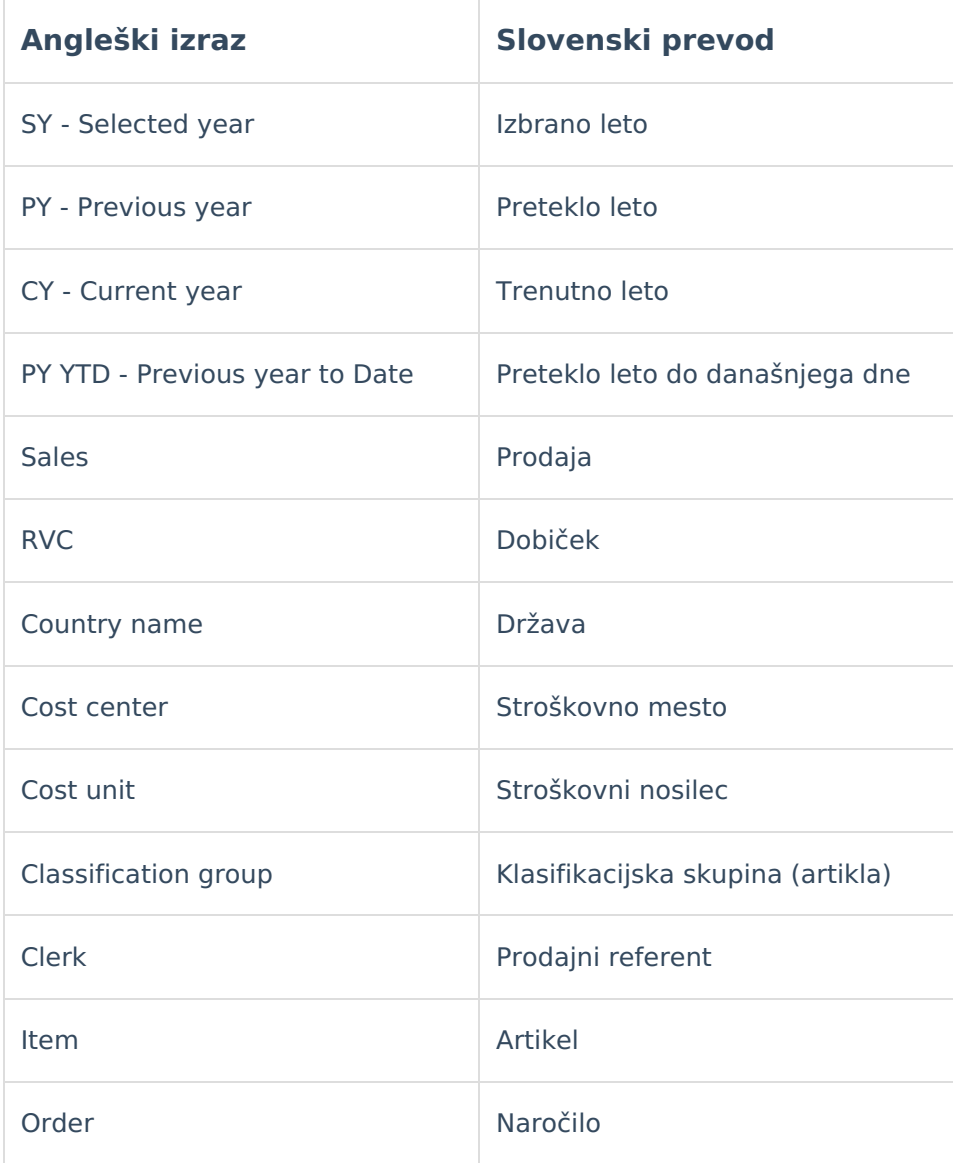

### **Skupno vsem poročilom**

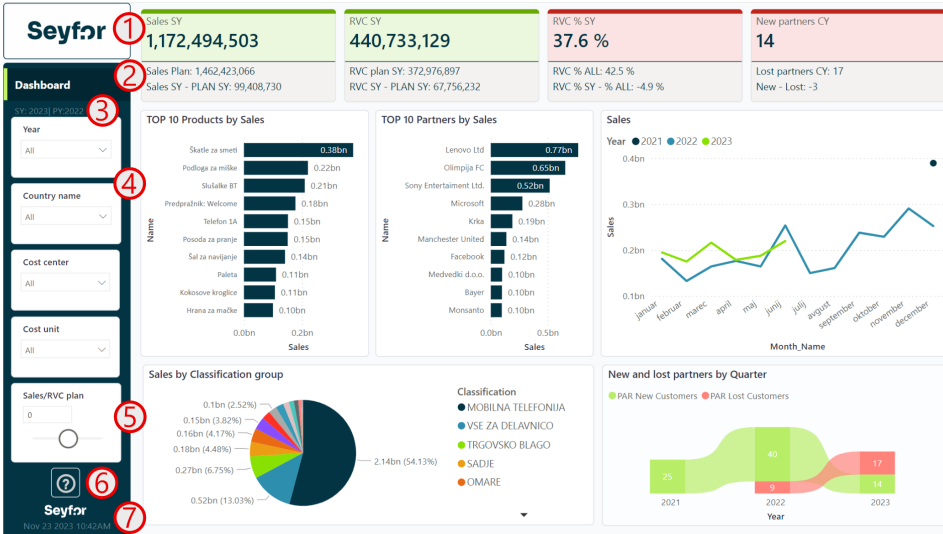

1 Prostor za logo podjetja

2 Ime poročila

3 Nad filtrom za izbiro opazovanega leta je vedno zapisano katero leto je trenutno na poročilu izbrano (SY) in katero leto je izbranemu letu lansko leto (PY).

4 Filtri s katerimi lahko omejimo podatke na vizualizacijah 5 Parameterski filter, ki omogoča vpis procenta [%] plana prodaje in RVC. Ustrezno se popravijo tudi vizualizacije in metrike, ki se nanašajo na plan. Plan se izračunava po formuli: [Prodaja preteklo leto do danes (PY YTD)] \* [Vpisan % povečanja]. Če je vpisana številka 0 se razume, da je plan enak prodaji lansko leto.

6 Gumb z vprašajem vsebuje povezavo do navodil na spletu.

7 Datum in ura zadnje osvežitve oziroma do kdaj imamo podatke v poročilih.

### **Nadzorna plošča (Dashboard)**

Poročilo prikazuje nadzorno ploščo s prodajnimi rezultati za izbrano leto. Zasnova poročila je pregledna in omogoča hitro oceno poslovnega uspeha. Poročilo je interaktivno tako da je možno s pomočjo filtrov ali kliki na vizualizacije podatke ustrezno filtirati.

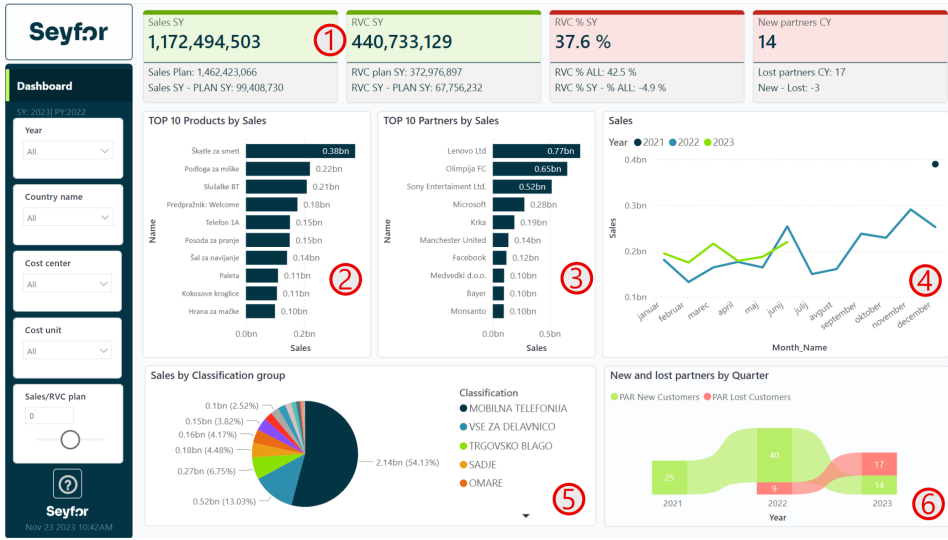

#### **1**

Na vrhu strani so vidne KPI kartice, ki prikazujejo:

- a. 0 Prodajo v izbranem letu, plan prodaje in razliko med izbranim letom in planom. Kartica se obarva zeleno, če je plan izpolnjen.
- b. 0 Dobiček/RVC v izbranem letu, plan RVC in razliko med izbranim letom in planom. Kartica se obarva zeleno, če je plan izpolnjen.
- c. 0 RVC v izbranem letu, povprečen RVC v vseh letih poslovanja in razliko med izbranim letom in povprečnim RVC. Kartica se obarva zeleno, če je letošnji RVC večji kot povprečen.
- d. 0 Priboljene partnerje v trenutnem letu, izgubljene partnerje v trenutnem letu in razliko med njima. Kartica se obarva zeleno, če smo v trenutnem letu pridobili več partnerjev kot pa izgubili. V izračunu se trenutni kvartal v katerm smo ne upošteva.
- 2 Prikaz 10 najbolj prodajanih artiklov
- 3 Prikaz 10 najboljših partnerjev
- 4 Prikaz prodaje po mesecih za vsako leto poslovanja
- 5 Prikaz razmerja med različnimi klasifikacijskimi skupinami artiklov po prodaji
- 6 Prikaz števila novih in izgubljenih strank po letih skozi čas. Poročilo ne upošteva zadnjega kvartala, ker stranka takrat še ni izgubljena, če nima prometa.

NASVET: V primeru, da miško zadržimo čez stolpec v grafu pod točko 2 ali 3 se nam pokaže kateri prodajni referent največ sodeluje pri

prodaji s posameznim izdelkom/partnerjem.

NASVET: Če miško zadržimo nad grafom pod točko 6 se nam prikaže seznam kupcev katere smo v tem letu pridobili in katere smo v tem letu izgubili.

#### **Primerjava izbranega in preteklega leta (SY vs. PY)**

Poročilo prikazuje podrobno primerjavo izbranega leta in preteklega leta skozi prodajne rezultate. Poročilo je interaktivno tako da je možno s pomočjo filtrov ali kliki na vizualizacije podatke ustrezno filtirati.

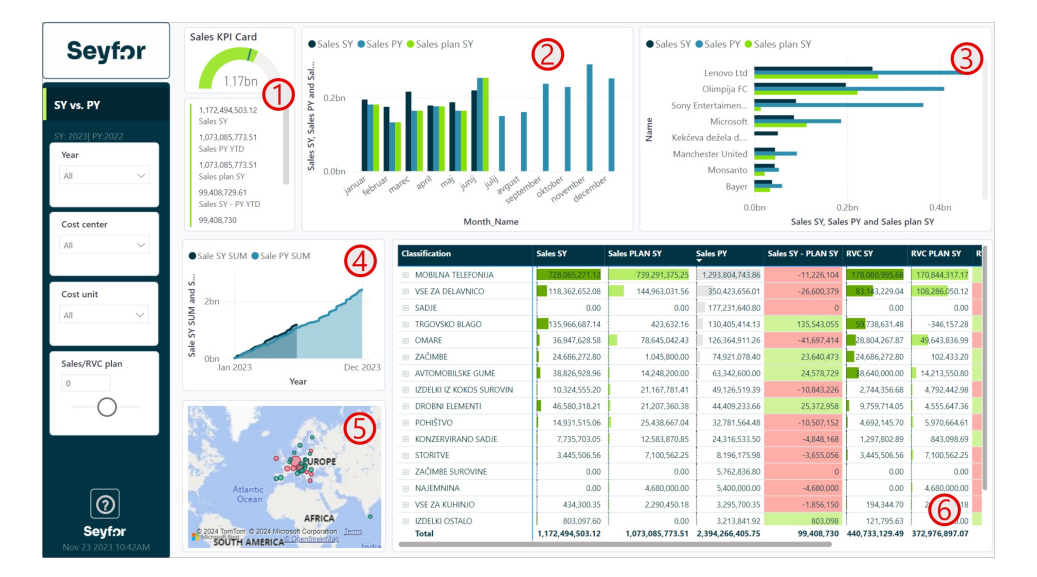

1 KPI kartica prikazuje realizacijo prodaje glede na definiran plan. Obarva se zeleno, če je plan dosežen in rdeče, če ni. Spodaj so zabeleženi vsi ključni podatki prodaje med izbranim in lanskim letom.

2 Stolpični graf prikazuje prodajo v izbranem letu, preteklem letu in plan prodaje po mesecih.

3 Enako prejšnji točki z usmeritvijo na kupce

4 Prikaz kumulativne prodaje med izbranim in preteklim letom.

5 Zemljevid prikazuje prodajo po državah. Z vrtanjem v globino je možno priti do prodaje po krajih. Velikost mehurčka prikazuje velikost trga (prodaja v celoti). Mehurček se obarva rdeče, če je prodaja v izbranem letu slabša kot je bila v preteklem letu glede na plan.

6 Matrična tabela prikazuje klasifikacijske skupine artiklov in njihovo prodajo ter RVC v letošnjem letu, plan, prodajo v preteklem letu in razliko med prodajo in planom. Z razširitvijo klasifikacijske skupine je možno priti do nivoja prodajnega artikla.

NASVET: Če nad zemljevidom kliknemo na dve puščici navzdol pridemo iz nivoja držav na nivo krajev.

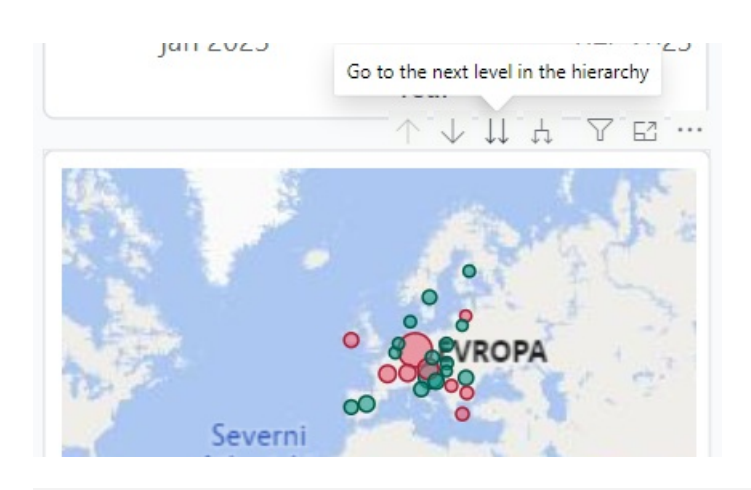

### **Prodajni referenti (Clerks)**

Poročilo prikazuje prodajne rezultate z razčlenitvijo in usmeritivijo po komercialistih. Poročilo je možno prirediti, da posamezen komercialist ob prijavi vidi le svoje podatke. Poročilo je interaktivno tako da je možno s pomočjo filtrov ali kliki na partnerja ali prodajnega referenta znotraj vizualizacij podatke ustrezno filtirati.

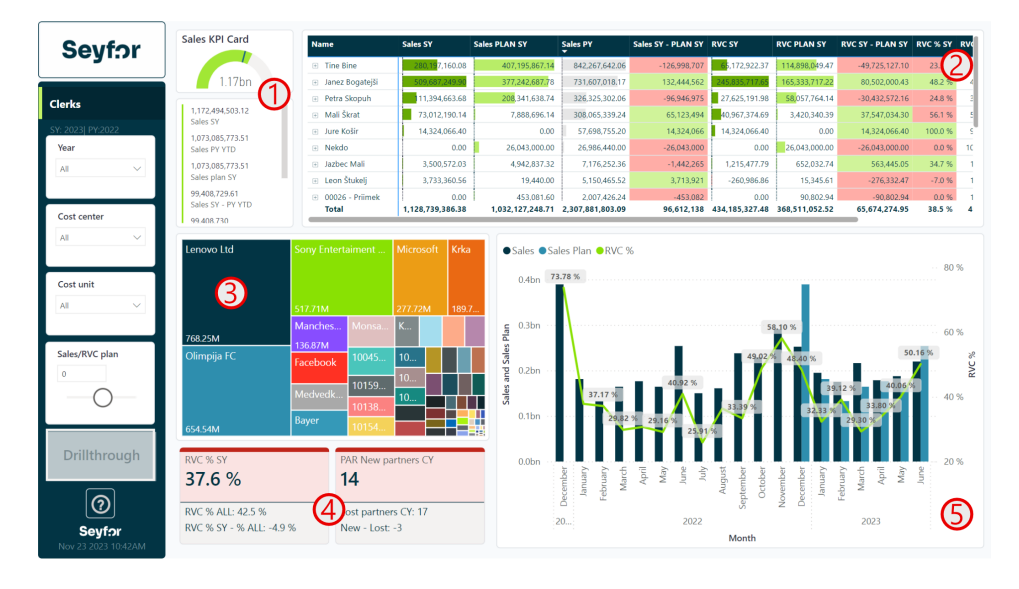

1 KPI kartica prikazuje realizacijo prodaje glede na definiran plan.

Obarva se zeleno, če je plan dosežen in rdeče, če ni. Spodaj so zabeleženi vsi ključni podatki prodaje med izbranim in lanskim letom.

2 Matrična tabela prikazuje prodajne referente in njihovo prodajo ter RVC v letošnjem letu, plan, prodajo v preteklem letu in razliko med prodajo in planom. Z razširitvijo prodajnega referenta je možno priti do nivoja klasifikacije artikla.

3 Ploščični graf prikazuje prodajo po partnerjih. Velikos ploščice prikazuje velikost prodaje.

#### 4

Na spodnji levi strani so vidni KPI kartici, ki prikazujejo:

- a. 0 RVC v izbranem letu, povprečen RVC v vseh letih poslovanja in razliko med izbranim letom in povprečnim RVC. Kartica se obarva zeleno, če je letošnji RVC večji kot povprečen.
- b. 0 Priboljene partnerje v trenutnem letu, izgubljene partnerje v trenutnem letu in razliko med njima. Kartica se obarva zeleno, če smo v trenutnem letu pridobili več partnerjev kot pa izgubili. V izračunu se trenutni kvartal v katerm smo ne upošteva.

5 Stolpični graf prikazuje prodajo in plan prodaje ter procent RVC v posameznem mesecu. Gre za trendovski graf, ki prikazuje vsa leta poslovanja.

NASVET: V primeru, da kliknemo na prodajenega referenta ali datumski razpon, se nam aktivira gumb za vrtanje v podrobnosti "Drillthrough".

#### **Izdelki & kupci (Items & partners)**

Poročilo prikazuje prodajne rezultate z razčlenitvijo in usmeritivijo po artiklih ali partnerjih.Poročilo je interaktivno tako da je možno s pomočjo filtrov ali kliki na vizualizacije podatke ustrezno filtirati. V filtru "Item or Partner" izberemo po kateri dimenziji bomo primarno spremlaljali poročilo.

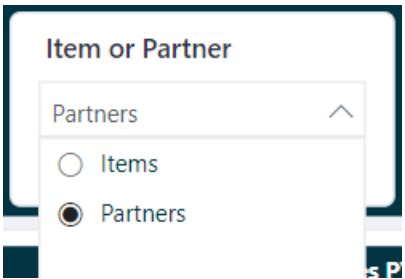

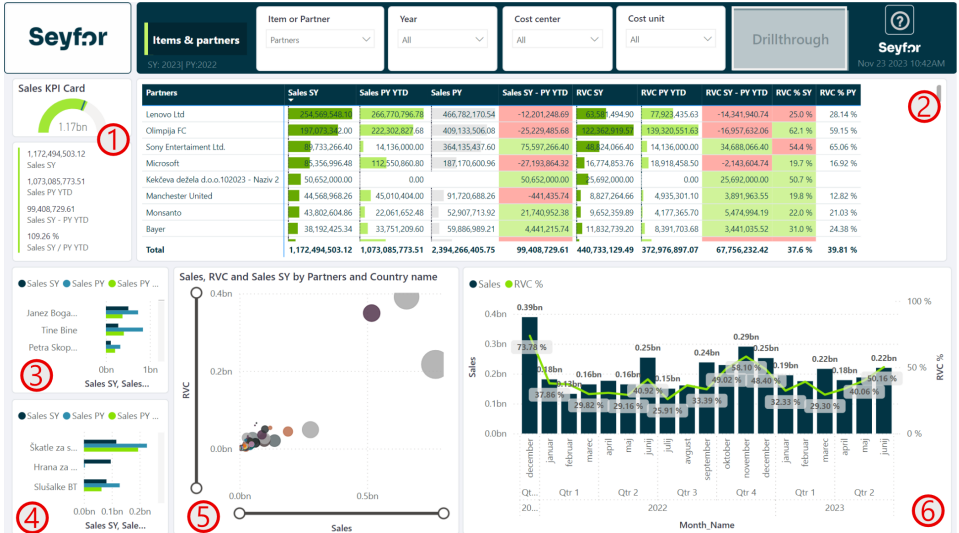

1 KPI kartica prikazuje realizacijo prodaje glede na preteklo leto. Obarva se zeleno, če prodaja presega preteklo leto. Spodaj so zabeleženi vsi ključni podatki prodaje med izbranim in lanskim letom.

2 Matrična tabela prikazuje izdelek ali kupca in njihovo prodajo ter RVC v letošnjem letu, plan, prodajo v preteklem letu in razliko med prodajo in planom.

3 Graf prikazuje prodajo, prodajo v preteklem letu in prodajo v preteklem letu do danes glede na prodajne referente.

4 Graf prikazuje prodajo, prodajo v preteklem letu in prodajo v preteklem letu do danes glede na prodajne artikle.

5 Razpršeni grafikon prikazuje ali partnerje ali artikle glede na vrednost prodajo (X os) in vrednost RVC-ja od prodaje (Y os) velikost mehurčka prikazuje prodajo v izbranem letu.

6 Stolpični graf trenda prikazuje prodajo po časovni komponenti in procent RVC-ja v tem mesecu.

NASVET: V primeru, da kliknemo na artikel / partner ali datumski razpon, se nam aktivira gumb za vrtanje v podrobnosti "Drillthrough".

## **Prodajna naročila (Orders)**

Poročilo prikazuje naročila za izbrano obdobje z razčlenitvijo na različne statuse naročil: zaprta, odprta in stornirana. Poročilo je interaktivno tako da je možno s pomočjo filtrov ali kliki na vizualizacije podatke ustrezno filtirati.

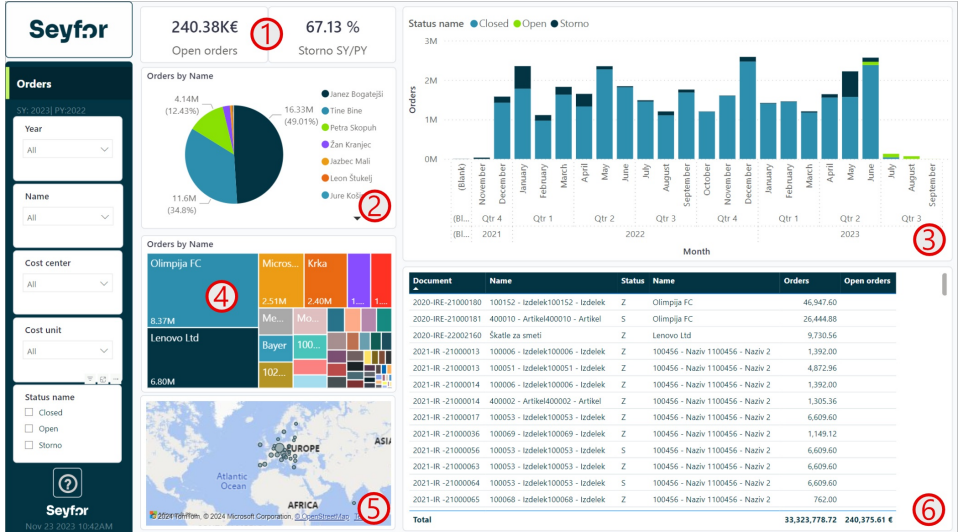

#### $\bullet$

Kartici prikazujeta:

a. 0 Vrednost vseh odprtih naročil

b. 0 Odstotek števila storniranih naročil glede na preteklo leto.

2 Tortni graf prikazuje razmerje vrednosti naročil na različne prodajne referente

3 Stolpični graf prikazuje vrednost naročil glede na statuse prodajnega naročila.

4 Ploščični graf prikazuje prodajo po partnerjih. Velikos ploščice prikazuje velikost prodaje.

5 Zemljevid prikazuje vrednost naročil državah. Z vrtanjem v globino je možno priti do prodaje po krajih. Velikost mehurčka prikazuje vrednost naročil.

6 Tabela prikazuja naročila glede na partnerja vrednost in artikel.

### **Vrtanje v podrobnosti (Sales detail)**

Na določena polja in na določenih straneh se pojavlja gumb za vrtanje v podrobnosti "Drillthrough". Gumb oziroma vrtanje nas popelje na stran, ki prikazuje v matrični tabeli podrobnosti prodaje.

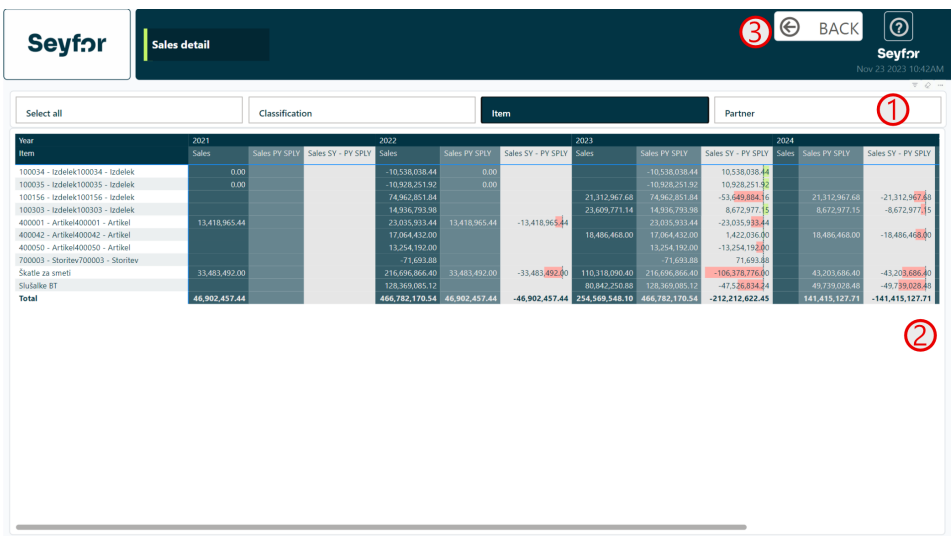

1 Gumbi nam omogočajo, da izberemo vrednosti, ki se pojavijo v prvem stolpcu matrike. Vrstni red izbiranja opcij nam poda hiearhijo prvega stolpca.

2 Matrika prikazuje v prvem stolcu vrednosti izbrane iz točke 1. Metrike, ki se pojavljajo so Prodaja, prodaja preteklo leto v istem obdobju, razlika slednjih dveh.

3 Gumb za vrnitev nazaj na osnovna poročila.

Polja, katera je možno vrtati v podrobnost:

- Datumska polja
- Partner
- Prodajni referent
- Artikel

V poročilih je možno vrtati v podrobnosti tudi tako, da na zgoraj navedena polja kliknemo z desnim klikom in izberemo opcijo "Vrtanje v podrobnosti".